# **Kapitel 2**

# Microsoft SharePoint Server 2010 – Neues für Administratoren

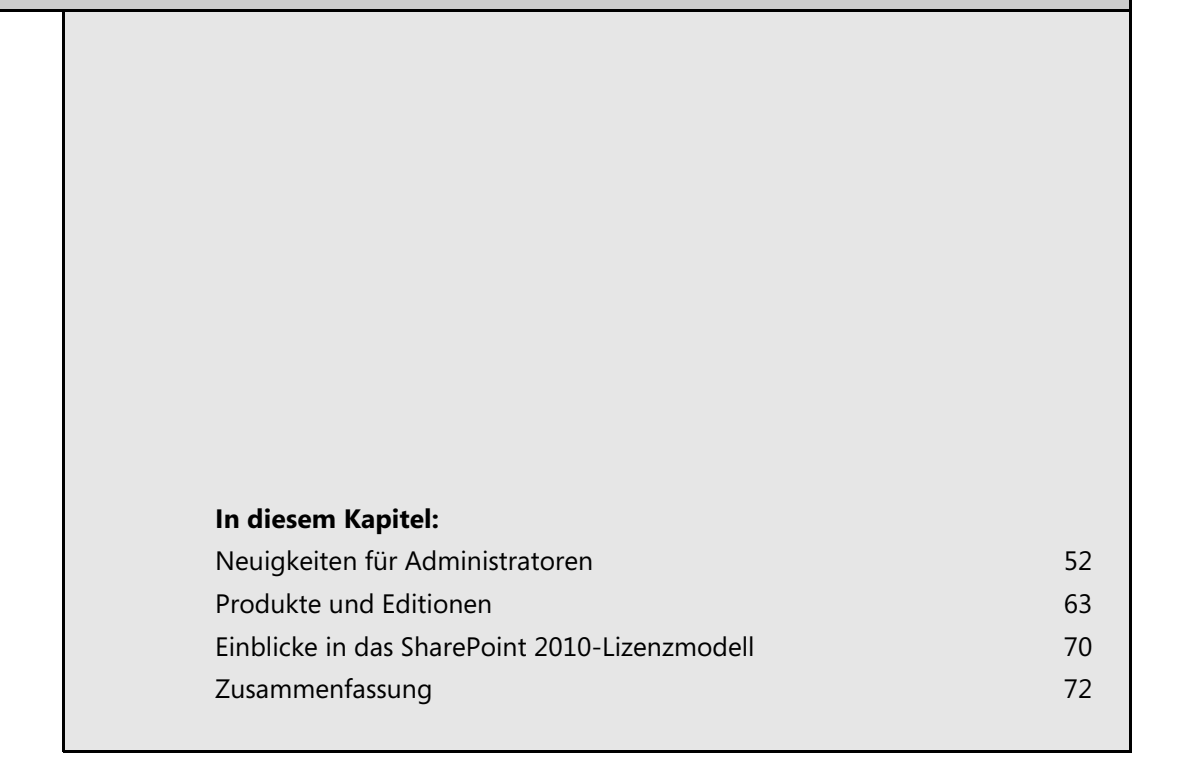

In diesem Kapitel möchten wir Ihren Appetit auf SharePoint Server 2010 so richtig wecken, indem wir Ihnen die wichtigen Neuerungen und unsere persönlichen Highlights für Administratoren und Systemarchitekten vorstellen; schließlich handelt es sich um ein Buch für Administratoren.

Diese Darstellung wird um eine Übersicht der unterschiedlichen Editionen (Abschnitt »Produkte und Editionen« ab Seite [63\)](#page-12-0) und eine Übersicht über das Lizenzmodell (Abschnitt »Einblicke in das SharePoint 2010-Lizenzmodell« ab Seite [70\)](#page-19-0) ergänzt, sodass Sie entscheiden können, welches Produkt das richtige für Ihr Unternehmen ist.

In allen weiteren Kapiteln dieses Buchs werden wir dann gemeinsam mit Ihnen technisch in die Tiefe gehen und die einzelnen SharePoint Server 2010-Themen im Detail erläutern und Ihnen helfen, sich das nötige detaillierte Praxiswissen für Planung, Installation und Betrieb einer SharePoint Server 2010-Farm anzueignen.

## <span id="page-1-0"></span>**Neuigkeiten für Administratoren**

Im vorangegangenen Kapitel haben Sie eine grobe Übersicht über die Einsatzbereiche und wesentlichen Komponenten von Microsoft SharePoint Server 2010 aus Endanwendersicht erhalten. Die Verwendung der Microsoft Office Fluent-Benutzeroberfläche, Web 2.0-Funktionen wie Tagging, Microblogging, Bewertungen etc. erleichtern die Bedienung und verbessern die Möglichkeiten der Informationsbereitstellung und -suche in SharePoint Server 2010 deutlich. Neue Dienstanwendungen wie Visio Services oder PerformancePoint Services erlauben die Visualisierung und Analyse von Unternehmensdaten. Verbesserungen in der SharePoint 2010-Suche und FAST Search für Share-Point bieten leistungsstarke Möglichkeiten für den Aufbau von Suchportalen. Diese Liste der neuen und verbesserten Funktionen für Endanwender ist lang und ließe sich beliebig fortsetzen.

Aber Microsoft SharePoint Server 2010 bietet auch zahlreiche Verbesserungen und Innovationen für Administratoren. Hierdurch wird SharePoint Server 2010 nicht nur zu einer leistungsfähigeren und hochskalierbaren Enterprise-Plattform, sondern es gibt zahlreiche leistungsstarke und praxisnahe Verbesserungen im Bereich Betrieb, Konfiguration und Administration.

### **SharePoint-Bereitstellung und -Aktualisierung**

Bevor Sie Microsoft SharePoint Server 2010 nutzen können, muss dieser installiert und konfiguriert werden. Hier ist wichtig zu wissen, dass es Microsoft SharePoint Server 2010 nur noch in einer 64- Bit-Version gibt. Hierdurch wird eine bessere Nutzung von Systemressourcen wie CPU und Arbeitsspeicher ermöglicht. Die native Unterstützung von mehr als 4 GB Arbeitsspeicher ist auch nötig, da sowohl SharePoint Server 2010 als auch SQL Server 2008 reichlich von dieser Ressource Gebrauch machen; kein Wunder bei all den neuen Dienstanwendungen, die SharePoint Server 2010 zur Verfügung stellt. Sie kommen dafür in den Genuss einer gesteigerten Performance und guten Skalierbarkeit.

Für die Praxis bedeutet dies, dass Sie eine entsprechende Windows Server 2008-Umgebung (mit mindestens Service Pack 2) oder Windows Server 2008 R2 bereitstellen müssen. Als Datenbank benötigen Sie mindestens SQL Server 2005 mit Service Pack 2. Einzelne Funktionen benötigen jedoch SQL Server 2008 R2, sodass dieser aus unserer Sicht die bessere Wahl darstellt. Auch auf Seiten des Datenbank-Back-Ends ist eine 64-Bit-Umgebung nötig.

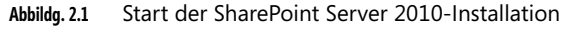

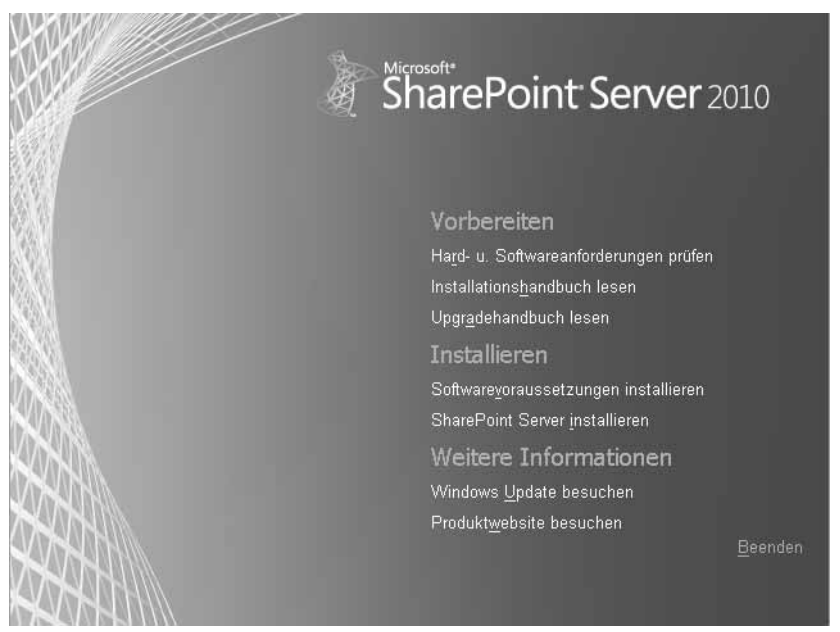

Sind die entsprechenden Voraussetzungen erst einmal gegeben, können Sie daran gehen und mit der Installation Ihrer SharePoint Server 2010-Farm beginnen. Der Willkommensdialog der SharePoint Server 2010-Installation ist übersichtlich und gliedert sich in drei Bereiche (Abbildung 2.1).

Neben Hilfe und Unterstützung zu den Hard- und Softwareanforderungen (Bereich *Vorbereiten*) haben Sie die Möglichkeit, über den Link *Softwarevoraussetzung installieren* die für die Installation benötigten Voraussetzungen sicherzustellen. Diese neue Funktion vereinfacht die Bereitstellung von SharePoint Server 2010 deutlich, da neben der Installation benötigter Softwarekomponenten z.B. auch Internetinformationsdienste (Internet Information Services, IIS) installiert und korrekt konfiguriert wird.

Starten Sie schließlich die Installation über Klick auf den Link *SharePoint Server installieren*, wird Ihnen auffallen, dass die Installation der Bereitstellung von Microsoft Office SharePoint Server (MOSS) 2007 ähnelt. Neu ist aber die Eingabe einer Farm-Passphrase. Die Passphrase wird benötigt, um Server der Farm hinzuzufügen oder aus der Farm zu entfernen. Gleichzeitig dient die Passphrase als Basis für die Generierung eines Schlüssels zur sicheren Verschlüsselung der Intra-Farm-Kommunikation.

Eine weitere Neuigkeit ist, dass die Installation von SharePoint Server 2010 mit Gruppenrichtlinien verhindert werden kann, um unautorisierte Installationen zu unterbinden. Die Installation fragt hierfür einen speziellen Registrierungsschlüssel ab. Zudem können Sie nun domänenweit nachverfolgen, welche SharePoint-Installationen bislang vorgenommen wurden. Zu guter Letzt gibt es die neue und leistungsstarke Alternative, eine SharePoint Server 2010-Farm nicht manuell, sondern mithilfe von eigenen PowerShell-Skripts automatisiert zu installieren und zu konfigurieren.

Möchten Sie keine neue Farm bereitstellen, sondern Ihre bestehende SharePoint Server 2007-Farm auf SharePoint Server 2010 aktualisieren, stellt Ihnen SharePoint Server 2010 ergänzend zum STS-ADM-Befehl *preupgradecheck* das PowerShell-Cmdlet *Test-SPContentDatabase* zur Verfügung.

Dieses Cmdlet prüft, ob SharePoint 2007 oder SharePoint 2010-Inhaltsdatenbanken aktualisiert und zu Ihrer SharePoint-Farm hinzugefügt werden können.

Die Aktualisierung von SharePoint-Plattformen hat in der Vergangenheit im Vergleich zu anderen Microsoft-Serverprodukten übermäßig viele Schwachstellen aufgezeigt und die Verwundbarkeit von komplexen Technologien offenbart. Die Aktualisierung eines SharePoint Server 2007-Systems war keinesfalls eine Routineaufgabe, selbst wenn die kumulativen Aktualisierungen in sehr regelmäßigen Abständen erschienen sind. Die Unterstützung für Administratoren sowie die Flexibilität bei der Aktualisierung haben sich deutlich verbessert, sodass Sie nun sowohl unterschiedliche Serverversionsstände als auch Datenbankversionsstände innerhalb einer Serverfarm halten können. Des Weiteren wurden einige potenzielle Fehler bei der Aktualisierung durch eine fehlerhafte Handhabung der Konfigurations-Assistenten beseitigt.

## **Ein neues Gewand für die Zentraladministration**

Mit jeder Neuerung steigt nicht nur die Funktionsvielfalt, sondern auch die Komplexität einer Anwendung. Um die Bedienung und Administration trotz zahlreicher Neuerungen nicht zu erschweren, hat Microsoft die Benutzeroberfläche der Zentraladministration komplett überarbeitet.

#### **Abbildg. 2.2** Zentraladministration in SharePoint Server 2010

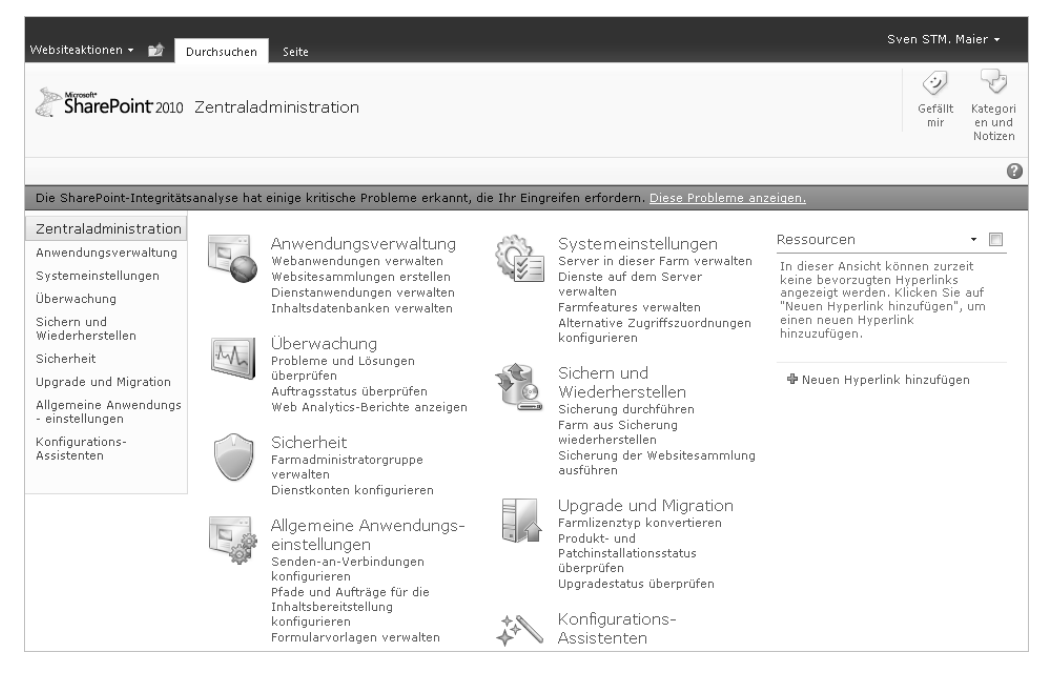

Dabei vereinfacht nicht nur die Verwendung der Microsoft Office Fluent-Benutzeroberfläche die SharePoint Server 2010-Administration. Auf der Startseite der Zentraladministration sind die wichtigsten Links in Gruppen angeordnet. Das erlaubt einen schnellen Zugriff auf häufig benötigte Funktionen. Mithilfe der acht Links im Schnellstartbereich auf der linken Seite können Sie von jeder Stelle schnell und unkompliziert mit einem Mausklick zwischen den Bereichen wechseln.

Sind Sie in einen der administrativen Bereiche gewechselt, unterstützen Sie die kontextsensitiven Menübänder bei der schnellen Auswahl der richtigen Befehle. So finden Sie Funktionen schneller und können trotz eines drastisch gestiegenen Umfangs an Funktionen besser und einfacher administrieren als bisher.

## **Dienstanwendungen statt Shared Services Provider**

Mit MOSS 2007 hat Microsoft die Anbieter für gemeinsame Dienste (Shared Services Provider, SSP) etabliert. Diese Architektur hat sich jedoch für viele Kundenanforderungen als nicht flexibel genug erwiesen, da eine Webanwendung immer nur mit einem SSP verbunden werden konnte und entsprechend die Konfiguration aller gemeinsamen Dienste dieses SSPs erbte (Abbildung 2.3). Das Maximum von 20 SSPs in einer Farm schränkte zusätzlich die Skalierbarkeit in sehr großen Farmen ein, wobei die empfohlene Anzahl an SSPs wiederum nur ein Bruchteil der maximal möglichen Anzahl von SSPs darstellte. Wichtiger noch ist die Einschränkung, dass ein SSP nur innerhalb einer Serverfarm verwendet werden konnte. Somit sind MOSS 2007-basierte Farmen immer darauf angewiesen, Dienste innerhalb der Farmgrenzen bereitzustellen und zu konsumieren.

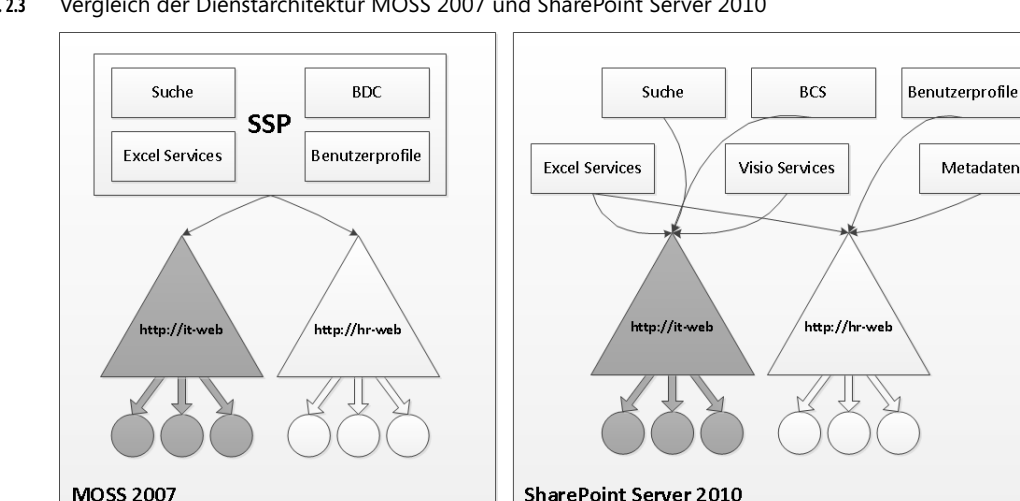

**Abbildg. 2.3** Vergleich der Dienstarchitektur MOSS 2007 und SharePoint Server 2010

Microsoft hat die Einschränkungen der SSPs erkannt und diese Architektur in SharePoint Server 2010 verworfen. Geblieben sind die Dienstanwendungen, deren Zahl sich deutlich erhöht hat. Jede Webanwendung in SharePoint Server 2010 kann nun eine beliebige Kombination der vorhandenen Dienstanwendungen nutzen. Gleichzeitig lassen sich mehrere Instanzen einer Dienstanwendung betreiben und unterschiedlich konfigurieren. Diese neue Architektur erlaubt eine deutlich höhere Flexibilität. Die Möglichkeit, die Dienstanwendungen auf die verfügbaren SharePoint Server 2010- Anwendungsserver zu verteilen, erhöht gleichzeitig die Skalierbarkeit. Entsprechend dieser Architektur erstellen die meisten Dienstanwendungen eine eigene Datenbank, während ein SSP die Daten aller Dienste in einer Datenbank vorhalten musste.

**Abbildg. 2.4** Für Dienstanwendungen können dedizierte Berechtigungen vergeben werden

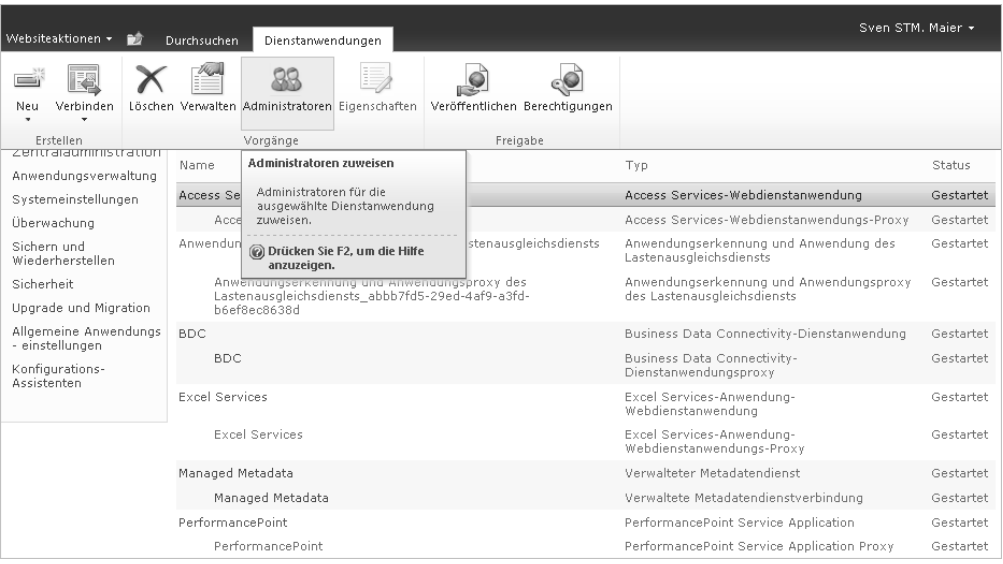

Da auf Ebene der Dienstanwendungen auch dedizierte Berechtigungen vergeben werden können, wird es nun für Sie möglich, die Administration einer Dienstanwendung zu delegieren (Abbildung 2.4).

In Hinsicht auf die Skalierbarkeit von Diensten und Dienstanwendungen gibt es deutliche Verbesserungen durch einen integrierten Dienstanwendungslastenausgleich, der dafür sorgt, dass die Last auf die vorhandenen Server, die den Dienst bereitstellen, verteilt wird. Dazu ist es aus Administratorperspektive lediglich erforderlich, den entsprechenden Dienst auf dem jeweiligen Server zu starten.

Weitere Vorteile, die Ihnen die neue Architektur bietet, sind die Möglichkeiten, wichtige Dienstanwendungen farmübergreifend zur Verfügung zu stellen oder eigene Dienstanwendungen zu entwickeln bzw. Dienstanwendungen von Drittanbietern zu nutzen.

## **Administration von SharePoint Server 2010 mithilfe der PowerShell**

Eine der großen Neuerungen ist die native Unterstützung von Windows PowerShell in SharePoint Server 2010. War unter MOSS 2007 das Befehlszeilentool STSADM der Standard für die Administration mit Befehlszeile und Skripts, steht Ihnen mit Windows PowerShell eine deutlich leistungsstärkere Komponente zur Verfügung.

Sie sind künftig also nicht mehr auf die Befehle, die Ihnen STSADM zur Verfügung stellt, limitiert, sondern können mithilfe von PowerShell auf das Objektmodell von SharePoint zugreifen und Befehle ausführen, die bislang nur Entwicklern vorbehalten waren. Zur Unterstützung stellt Ihnen SharePoint Server 2010 über tausend Cmdlets zur Verfügung (siehe Referenz unter *http://technet.microsoft.com/en-us/library/ff678226.aspx*).

Zusätzlich werden Sie spätestens, wenn Sie in die Tiefen der SharePoint-Administration eintauchen, nicht mehr um PowerShell herumkommen, da bestimmte Funktionen ausschließlich über Power-Shell-Cmdlets verfügbar sind.

Ein weiteres Argument für den Vorzug der PowerShell gegenüber STSADM ist die Geschwindigkeit. Aufgrund der durch die PowerShell verwendeten Schnittstelle ist die PowerShell im Vergleich zu STSADM deutlich schneller. So können Sie beispielsweise beim automatisierten Anlegen neuer Websitesammlungen durch die Verwendung der PowerShell die hierfür erforderliche Zeitspanne auf einen Bruchteil der Zeit verkürzen.

Sie sehen, die Zukunft der SharePoint-Administration heißt PowerShell. Deshalb empfehlen wir Ihnen an dieser Stelle, sich beizeiten mit dieser Komponente auseinanderzusetzen. Haben Sie erst einmal die wenigen nötigen Grundlagen verstanden, werden Sie PowerShell schnell in Ihr Herz schließen und sich an den leistungsstarken Möglichkeiten erfreuen.

## **Verwaltete Konten**

Eine der Herausforderungen für SharePoint 2007-Administratoren war die Verwaltung von Dienstkonten und deren Passworten. So gehört es zu den Best Practices, die Passwörter von Dienstkonten regelmäßig zu ändern. In MOSS 2007 war diese Aufgabe fehleranfällig und alles andere als einfach zu lösen. Entsprechend häufig suchten Unternehmen in der Vergangenheit an dieser Stelle Unterstützung durch kompetente Technologiepartner.

**Abbildg. 2.5** Einrichten eines neuen verwalteten Dienstkontos

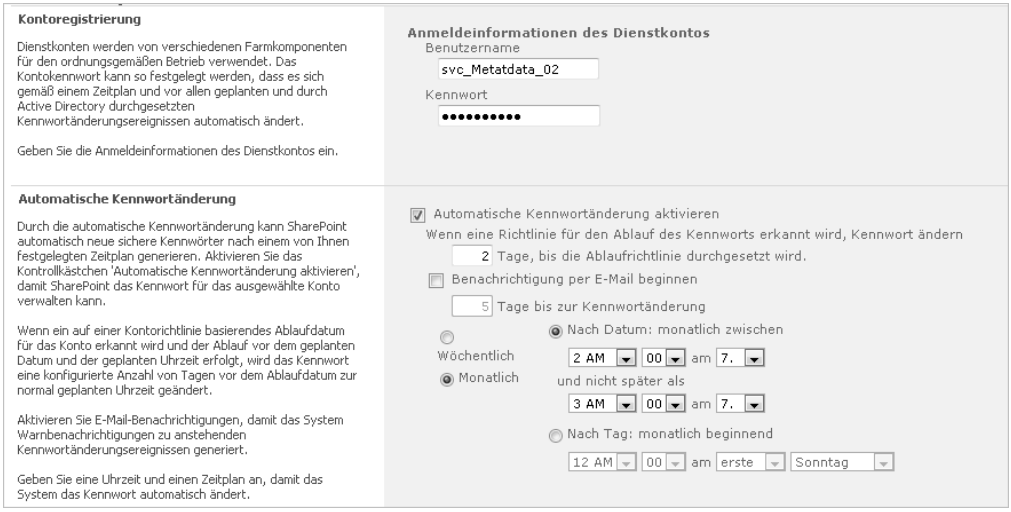

In SharePoint Server 2010 gehört dieses Problem der Vergangenheit an. Mithilfe verwalteter Konten (Managed Accounts) wird der Verwaltungsaufwand für die unterschiedlichen Dienstkonten einer SharePoint Server 2010-Umgebung deutlich reduziert. Nachdem SharePoint Server 2010 die Kontrolle über Ihre Dienstkonten erhalten hat, können Sie die Kennwörter von SharePoint Server 2010 automatisch ändern lassen (Abbildung 2.5).

## **SharePoint Server 2010 sichern und wiederherstellen**

Microsoft SharePoint Server 2010 bietet deutlich verbesserte Funktionen für das Sichern und Wiederherstellen Ihrer SharePoint-Farm. In der Zentraladministration stehen Ihnen jetzt zwei unterschiedliche Stufen der Sicherung (*Farmsicherung* und *Differenzierte Sicherung*) zur Verfügung (Abbildung 2.6). In der ersten Gruppe finden sich alle Funktionen für die Sicherung und Wiederherstellung der gesamten Farm, während sich in der Gruppe *Differenzierte Sicherung* insbesondere Optionen für die Sicherung und Wiederherstellung von Websitesammlungen, Unterwebsites oder Listen finden. Hilfreich ist auch die Möglichkeit, Daten direkt aus nicht angefügten Inhaltsdatenbanken wiederherzustellen.

**Abbildg. 2.6** Der Bereich *Sichern und Wiederherstellen* in der Zentraladministration

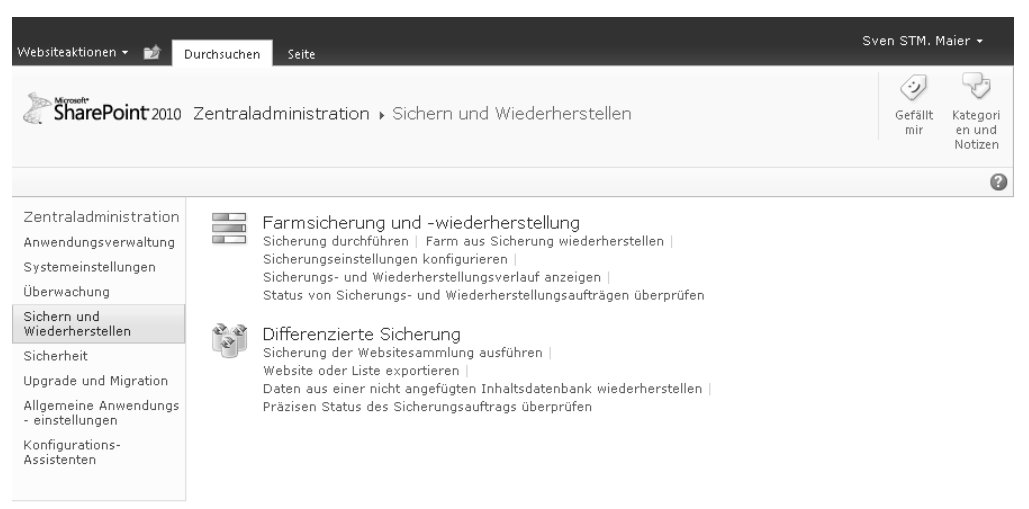

Sicherungen werden mit den Seiten der Zentraladministration oder mit Windows PowerShell ausgeführt. Mit den Sicherungs- und Wiederherstellungsfeatures von SharePoint Server 2010 wird Share-Point-Administratoren ein leistungsstarker Satz von Tools bereitgestellt, mit denen sie ihre Umgebung mit minimalem Aufwand an Downtime und Betriebskosten verwalten können.

Es ist weiterhin möglich, STSADM für Sicherungen zu nutzen; die entsprechenden Befehle sind vor allem aus Gründen der Abwärtskompatibilität vorhanden. Für Ihre Sicherungspläne sollten Sie jedoch die PowerShell verwenden. **HINWEIS**

Zusammengefasst lässt sich sagen, dass die Sicherung und Wiederherstellung in SharePoint 2010 im Vergleich zu SharePoint 2007 granularer und leistungsfähiger ist. Eine Vielzahl an weiteren Neuerungen macht die Sicherung auch im Zusammenspiel mit anderen Technologien wie den SQL Server-Datenbankmomentaufnahmen, aber auch in Kombination mit Drittanbieterwerkzeugen effizienter. So ist es beispielsweise nicht mehr erforderlich, eine Wiederherstellungsfarm zu verwenden. Die bisherige Beschränkung, wonach eine direkte Wiederherstellung in die produktiven Datenbanken nicht unterstützt wird, ist somit obsolet.

**59**

## **Anzeigesprache umschalten**

Eine weitere neue Funktion, die für Anwender und Administratoren gleichermaßen interessant ist, ist die Möglichkeit, die Anzeigesprache einer Website zur Laufzeit umzuschalten. In MOSS 2007 mussten Sie spätestens beim Anlegen entscheiden, in welcher Sprache (abhängig von den installierten Sprachpaketen) Sie eine Website erstellen wollen. Die Anzeigesprache der Benutzeroberfläche war damit irreversibel festgelegt. Der Wunsch einer nachträglichen Sprachänderung war lediglich in Kombination mit Drittanbieterlösungen realisierbar. Die SharePoint 2010-Plattform erlaubt Ihnen hingegen, die Anzeigesprache zur Laufzeit zu wechseln (Abbildung 2.7).

### **Abbildg. 2.7** Auswahl der Anzeigesprache

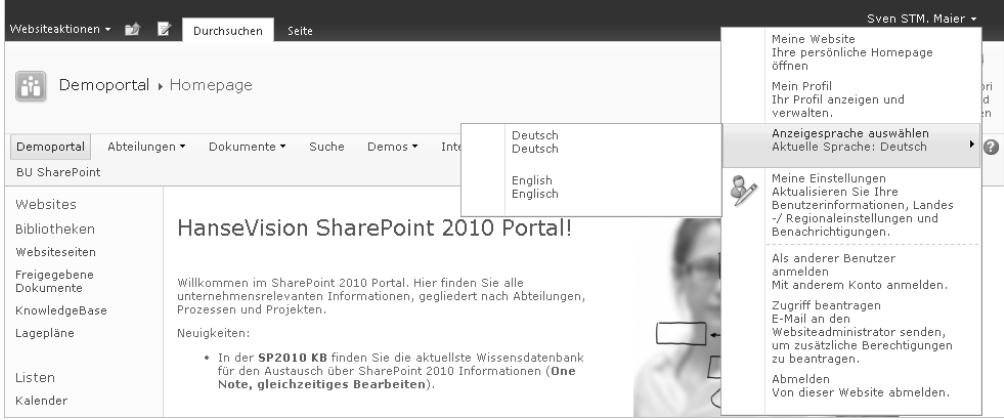

Die Umschaltung kann einfach in den Websiteeinstellungen für alle Sprachen, für die das jeweilige Sprachpaket installiert wurde, aktiviert werden.

Dieses erleichtert Benutzern die Navigation in Websites, die in anderen Sprachen angelegt wurden. Während in international tätigen Unternehmen deshalb die Devise lautete, ausschließlich englische Websitevorlagen zu verwenden, kann in Zukunft einfach die Landessprache des jeweiligen Standorts verwendet werden.

Anleitungen und Trainings, die ja häufig nur in Englisch verfügbar sind, können deutlich einfacher abgearbeitet werden, indem einfach auf Englisch als Anzeigesprache gewechselt wird.

Auch Administratoren profitieren von dieser Funktion, denn Farm- und Websitesammlungsadministratoren können einfach auf die für Sie beste Sprache wechseln und somit auch Websites administrieren, die in einer Fremdsprache angelegt wurden. Gleiches gilt auch für die Zentraladministration.

## **SharePoint-Farm analysieren und überwachen**

Analyse und Überwachung von Servern ist eine wichtige Voraussetzung für den stabilen Betrieb. SharePoint Server 2010 bietet Ihnen deutliche Verbesserungen in diesen Bereichen.

Mithilfe der Integritätsanalyse wird Ihre SharePoint-Farm anhand von über 60 vordefinierten Best Practices-Regeln automatisch überwacht. Probleme werden Ihnen in einer speziellen Berichtsansicht angezeigt (Abbildung 2.8).

#### **Abbildg. 2.8** Integritätsanalysebericht in der Zentraladministration

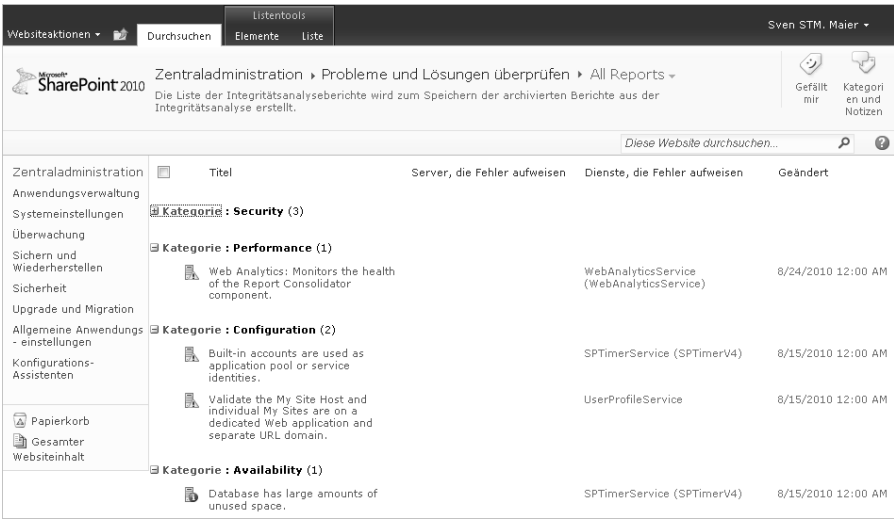

Eine besonders charmante Funktion der Integritätsanalyse ist dabei die Möglichkeit, einen Teil der festgestellten Probleme automatisch beheben zu lassen, indem Sie die Funktion *Automatisch reparieren* nutzen (Abbildung 2.9).

### **Abbildg. 2.9** Dialogfeld *Probleme und Lösungen überprüfen*

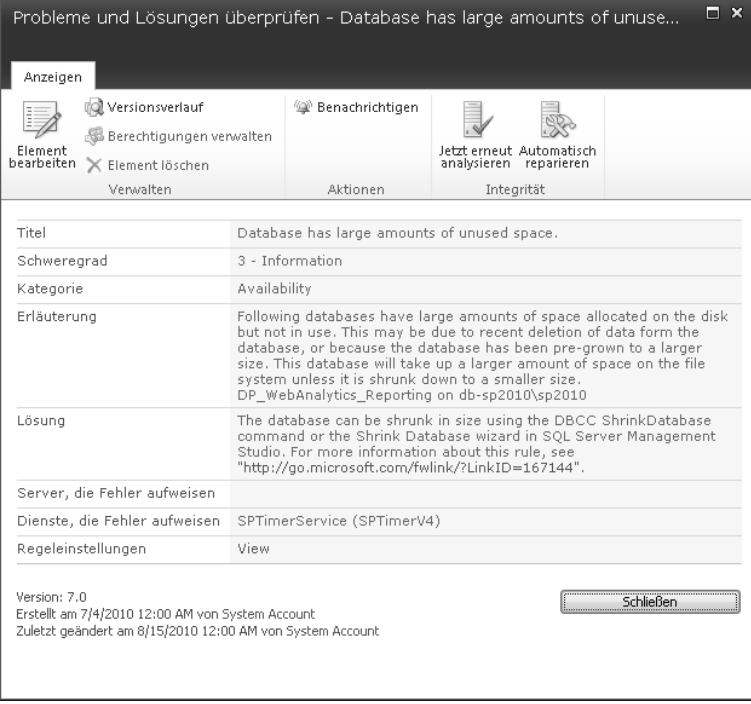

Bei der Identifizierung eines relevanten oder eventuellen Problems erscheint beim Öffnen der Zentraladministration eine entsprechend farblich markierte Informationsleiste, die Sie unmissverständlich darauf hinweist, dass Ihr Eingreifen erforderlich ist.

Weitere deutliche Verbesserungen hat Microsoft in der Konfiguration der Diagnoseprotokollierung implementiert. So können die Ablaufverfolgungsebenen deutlich granularer gewählt werden. Die aktuellen Einstellungen für die Ereignisebene werden jetzt direkt angezeigt (Abbildung 2.10).

### **Abbildg. 2.10** Konfiguration der Diagnoseprotokollierung

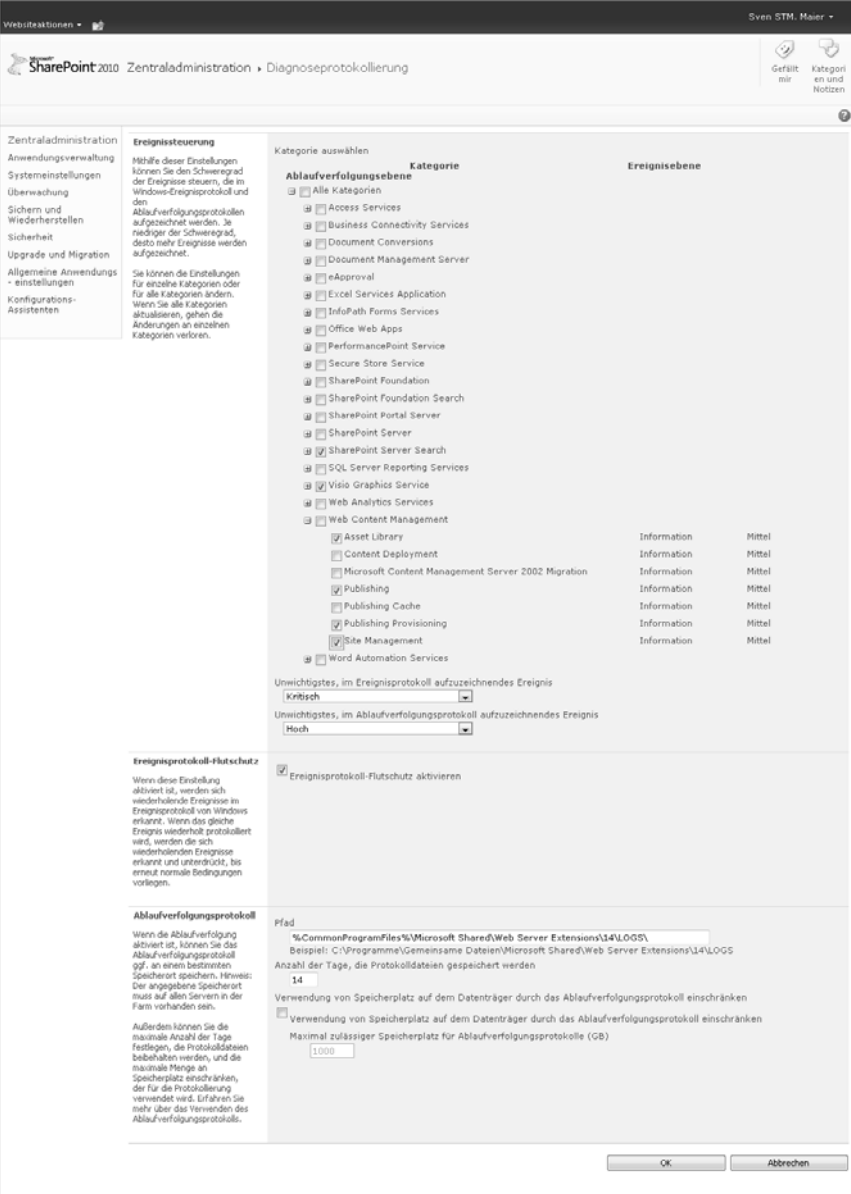

### **Kapitel 2 Microsoft SharePoint Server 2010 – Neues für Administratoren**

Mithilfe des *Ereignisprotokoll-Flutschutzes* ist es jetzt möglich, das Ereignisprotokoll vor einem Überlauf zu schützen. Die Aufbewahrungsdauer für die Protokolldateien kann jetzt einfacher festgelegt werden. Ergänzend kann der maximal zulässige Speicherplatz für die Ablaufverfolgungsprotokolle vorgeben werden.

Eine weitere leistungsstarke Funktion ist die neue Web Analytics-Dienstanwendung, die wichtige Nutzungskennzahlen protokolliert und in Form von Berichten zur Verfügung stellt, die Sie auch über ein Webpart in die Siteoberfläche einbinden können. Von Zugriffsstatistiken über Suchvorgänge bis hin zur Überwachung der Websites stehen Ihnen aussagekräftige Berichte zur Verfügung.

### **Abbildg. 2.11** Definition einer Web Analytics-Workflowbenachrichtigung

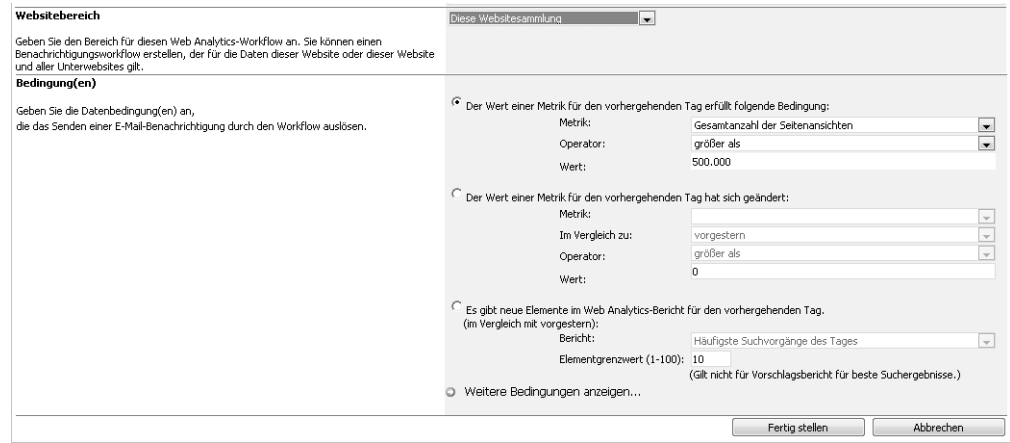

Ergänzend können Sie Workflows definieren, die Sie beim Überschreiten von definierten Schwellenwerten benachrichtigen (Abbildung 2.11) oder die Berichte regelmäßig per E-Mail versenden.

Ein weiteres, dem erfahrenen SharePoint-Administrator bestens bekanntes Problem wurde endlich adressiert: Sollte dem Benutzer bei der Nutzung von SharePoint ein Serverfehler widerfahren, sind der dort angezeigte Fehlertext und die Vorschläge zur Fehlerbehebung bislang allenfalls für eine ironische Erheiterung zuutze. In SharePoint 2010 werden diese Fehlermeldungen nun um Korrelations-IDs ergänzt. Diese eindeutige ID kann der Benutzer dem Administrator mitteilen, damit dieser in kürzester Zeit den Fehler genau lokalisieren und beheben kann. Die ID ist dabei auf allen Protokollen der Server innerhalb der Farm konstant, sodass auch in größeren Serverfarmen eine Fehlerlösung möglich wird.

## **Forderungsbasierte Authentifizierung**

Die forderungsbasierte Authentifizierung (Claims Based Authentication, CBA) ist eine neue Möglichkeit der Authentifizierung, die auf der Windows Identity Foundation (WIF) basiert. Mit dieser Variante können Sie gleichzeitig verschiedene Authentifizierungsmethoden kombinieren, sodass Benutzer bei der Anmeldung zwischen den zur Verfügung stehenden Authentifizierungsprovidern wählen können.

Standardmäßig unterstützt die forderungsbasierte Authentifizierung in SharePoint Server 2010 drei verschiedene Authentifizierungsprovider:

- -Die klassische Windows-Authentifizierung mit NTLM, Kerberos etc.
- Die formularbasierte Authentifizierung gegen LDAP, Datenbanken oder Provider von Drittanbietern
- Die SAML (Security Assertion Markup Language) Token-basierte Authentifizierung gegen Active Directory Federation Search (AD FS) 2.0, Windows Live ID und Provider von Drittanbietern

Mithilfe der forderungsbasierten Authentifizierung erhalten Sie somit eine deutlich höhere Flexibilität. Die Implementierung z.B. von Extranetszenarien, bei denen sich interne und externe Anwender über unterschiedliche Provider authentifizieren, wird deutlich vereinfacht.

## <span id="page-12-0"></span>**Produkte und Editionen**

Die ganze SharePoint 2010-Welt besteht aus verschiedenen Produkten und Editionen, die in diesem Abschnitt näher vorgestellt werden sollen. Die verfügbare Produktpalette mit den jeweiligen Ausprägungen deckt dabei alle gängigen Szenarien und Anforderungen ab. Angefangen beim kleinen Unternehmen, das Microsoft SharePoint Foundation 2010 verwendet, um die Zusammenarbeit zu verbessern, bis zum weltweiten Portal eines global tätigen Unternehmens erhalten Sie eine flexible, modulare Plattform, die sich an Ihre Bedürfnisse anpasst. Sollte dabei die ursprünglich gewählte SharePoint-Plattform nicht mehr den jeweiligen Anforderungen gerecht werden, stehen Ihnen eine Reihe von Migrationsverfahren zur Verfügung, um Ihre bestehende Farm auf eine höherwertige Edition zu migrieren oder nahezu beliebig zu skalieren.

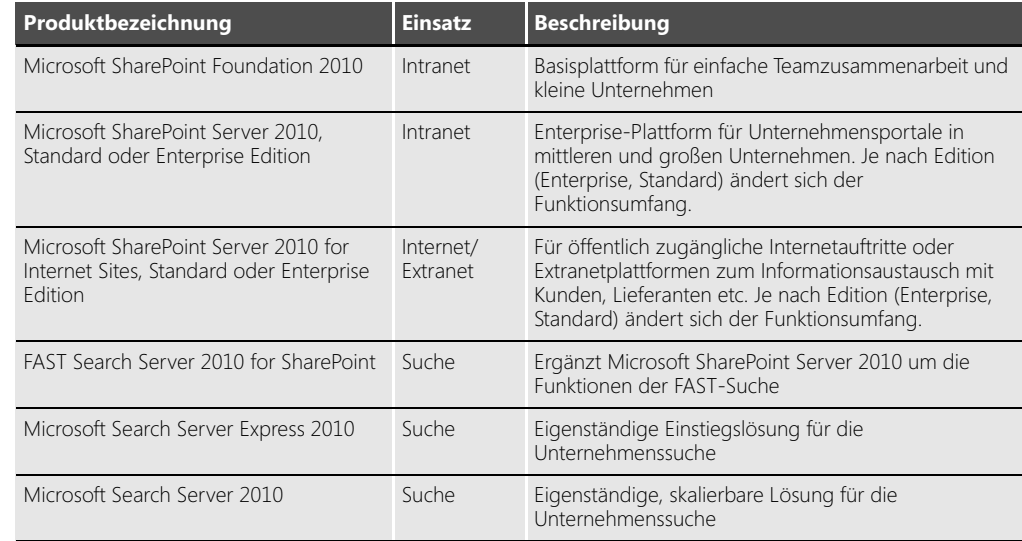

**Tabelle 2.1** SharePoint 2010-Produkte und Editionen

In Tabelle 2.1 finden Sie eine Übersicht der verfügbaren SharePoint 2010-Produkte. Die Grundlage der SharePoint-Plattform bildet dabei SharePoint Foundation 2010. Dieses Produkt stellt die wesentlichen Zusammenarbeitsfunktionen und die Basisplattform bereit. SharePoint Server 2010 ergänzt diese Basisfunktionen um Dienstanwendungen und spezialisierte Funktionen (Tabelle 2.2).

#### **Kapitel 2 Microsoft SharePoint Server 2010 – Neues für Administratoren**

Die beiden SharePoint Server 2010-Produkte sind dabei jeweils in einer Standard- und einer Enterprise-Edition erhältlich. Während die Standard-Edition die wesentlichen Funktionen einer Portalplattform erfüllt, ergänzt die Enterprise-Edition einzelne Funktionen und spezielle Dienstanwendungen in den Bereichen *Search*, *Composites* und *Insights*.

**Tabelle 2.2** Die wichtigsten Funktionen von SharePoint Foundation 2010 (SPF), SharePoint Server 2010 Standard (SPS-S) und SharePoint Server 2010 Enterprise (SPS-E)

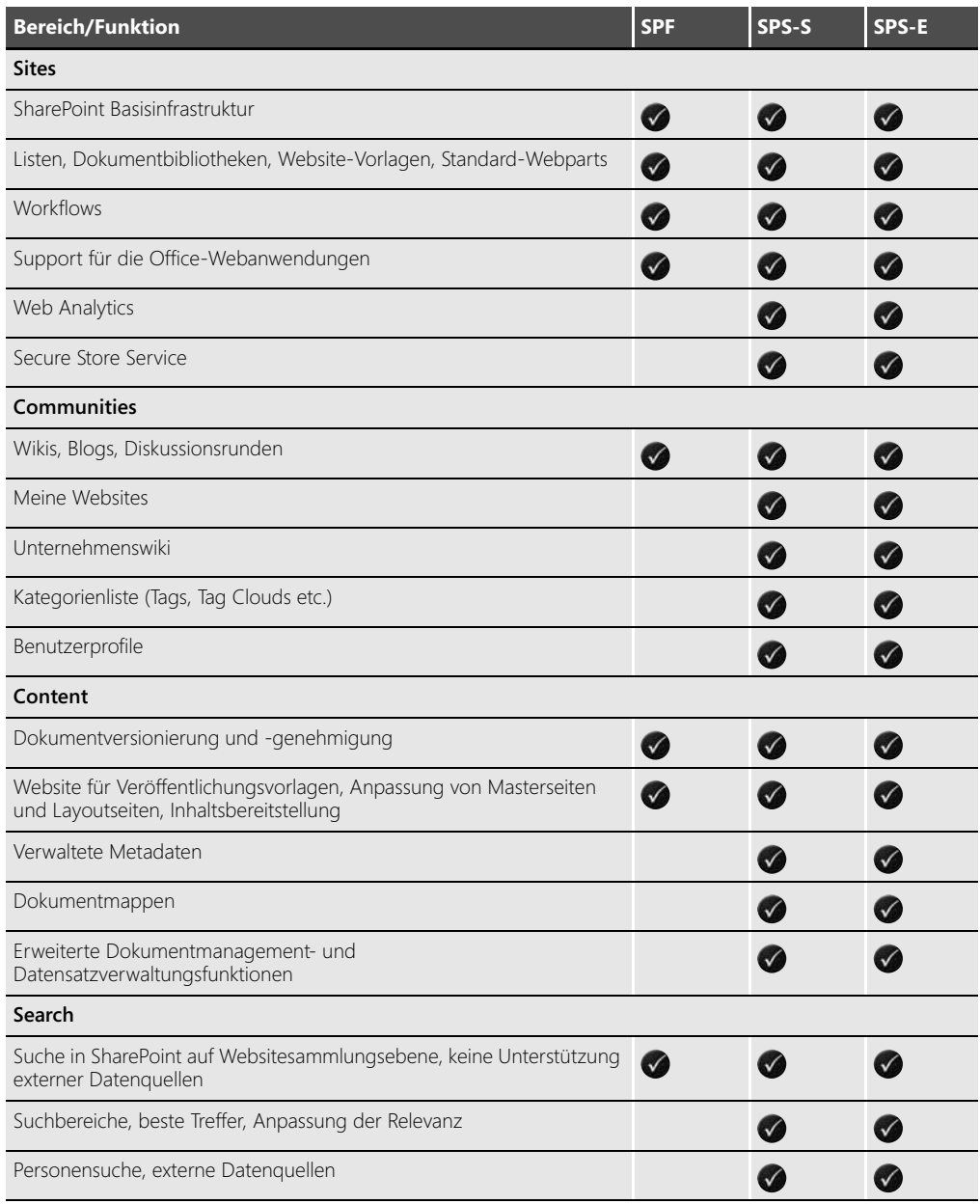

**Tabelle 2.2** Die wichtigsten Funktionen von SharePoint Foundation 2010 (SPF), SharePoint Server 2010 Standard (SPS-S) und SharePoint Server 2010 Enterprise (SPS-E) *(Fortsetzung)*

| <b>Bereich/Funktion</b>                             | <b>SPF</b> | SPS-S | SPS-E        |
|-----------------------------------------------------|------------|-------|--------------|
| Integration in die Windows 7 Suche                  |            |       |              |
| FAST-Sucherweiterungen                              |            |       |              |
| Insights                                            |            |       |              |
| Kennzahlen (KPI-Listen und -Webparts)               |            |       | $\checkmark$ |
| Diagramm-Webpart                                    |            |       |              |
| Dashboards                                          |            |       |              |
| Excel Services und PowerPivot für SharePoint        |            |       |              |
| PerformancePoint Services                           |            |       |              |
| Visio Services                                      |            |       |              |
| Composites                                          |            |       |              |
| Einfache Geschäftsdatenintegration (BCS)            |            |       |              |
| Sandkastenlösungen                                  |            |       |              |
| Workflowvorlagen                                    |            |       |              |
| <b>Access Services</b>                              |            |       |              |
| InfoPath Form Services                              |            |       |              |
| Geschäftsdatenintegration in den Office-Anwendungen |            |       |              |
| Geschäftsdaten-Webparts                             |            |       |              |

Die beiden SharePoint Server 2010-Editionen gibt es auch als Lizenz für öffentlich zugängliche Websites (Internet, Extranet). Vom Funktionsumfang entsprechen diese Editionen den Intranet-Editionen, der Unterschied ist hier lediglich die Lizenzierung. Mehr dazu erfahren Sie im Abschnitt »Einblicke in das SharePoint 2010-Lizenzmodell« ab Seite [70.](#page-19-0)

## **SharePoint-Produkte für die Unternehmenssuche**

Ergänzt werden die vorgestellten Produkte und Editionen um spezielle Produkte für die Suche. FAST Search Server 2010 for SharePoint stellt dabei eine Zusatzkomponente für die Enterprise-Editionen von SharePoint Server 2010 dar, die es erlaubt, die FAST-Sucherweiterungen in einer Share-Point Server-Umgebung zu nutzen.

Im Kontrast dazu sind Microsoft Search Server Express 2010 und Microsoft Search Server 2010 eigenständige Produkte, mit deren Hilfe Sie Ihre Unternehmensdaten indizieren und durchsuchen können. Microsoft Search Server Express 2010 stellt dabei eine kostenlose Variante dar, die jedoch auf einen Server beschränkt und nicht skalierbar ist. Die Funktionen von Microsoft Search Server 2010 ähneln denen von Microsoft SharePoint Server 2010. Unter *http://www.microsoft.com/downloads/details.aspx?FamilyID=d7c0091e-5766-496d-a5fe-94bea52c4b15* können Sie ein Technologieposter herunterladen, das die einzelnen SharePoint 2010-Produkte hinsichtlich der Suchfunktionalität im Detail vergleicht.

## **Microsoft SharePoint Online**

Für Unternehmen, die SharePoint Server 2010 im Unternehmen nicht mit eigenen Ressourcen und eigener Hardware (on premise) betreiben wollen, bietet Microsoft zusätzlich die Möglichkeit einer gehosteten SharePoint-Umgebung an. Diese Lösung nennt sich Microsoft SharePoint Online und ist eines von vier Angeboten der Business Productivity Online Suite (BPOS). Neben SharePoint Online zählen Exchange Online, Office Live Meeting und Office Communications Online zu dem angebotenen Portfolio. Alle Produkte können sowohl einzeln oder in einem Paket gebucht werden.

Besitzen Sie ein Microsoft Online Services-Konto, können Sie über die Verwaltungskonsole Ihre gebuchten Dienste verwalten, den Dienstestatus überwachen, Benutzer anlegen und administrieren sowie weiter Detaileinstellungen vornehmen (Abbildung 2.12).

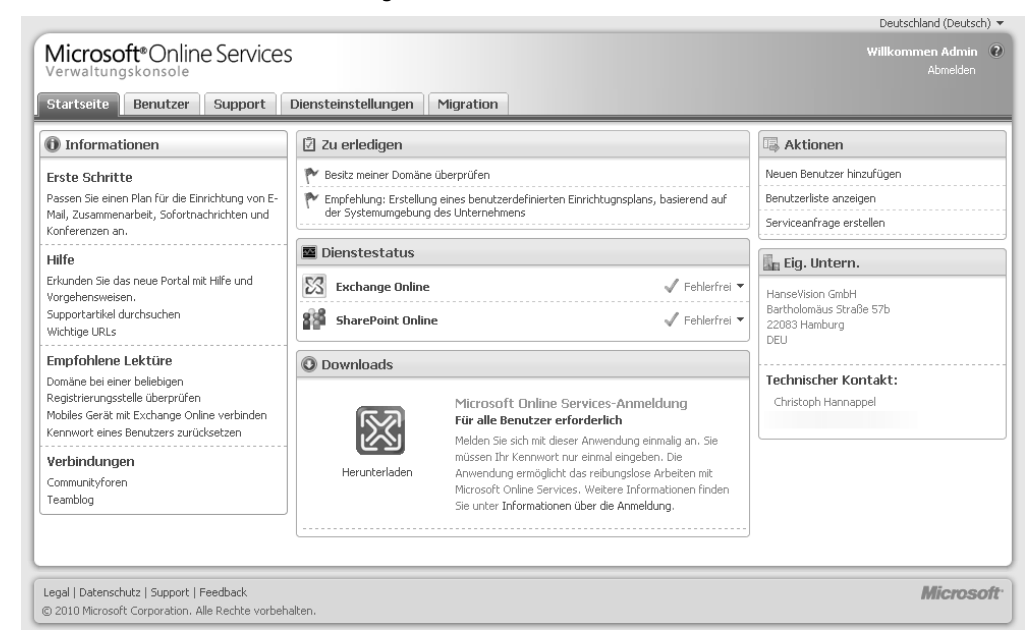

**Abbildg. 2.12** Microsoft Online Services-Verwaltungskonsole

Über die Verwaltungskonsole können Sie auch neue Websitesammlungen in Microsoft SharePoint Online anlegen. Sobald Sie eine neue Websitesammlung angelegt und Benutzer berechtigt haben, können Sie SharePoint Online gemeinsam mit Ihren Anwendern nutzen.

Besonders gut gelöst ist dabei die Integration des einmaligen Anmeldens (Single Sign-On, SSO). Hierfür wird die Anwendung *Microsoft Online Services-Anmeldung* auf Ihrem Client installiert.

Nach der Installation und Eingabe Ihrer Anmeldeinformationen werden die für Sie bereitgestellten Dienste konfiguriert. Ist die Konfiguration abgeschlossen, stellt Ihnen die Anwendung SSO für Ihre Microsoft Online Services-Anwendungen zur Verfügung. Über einen Link sind alle Anwendungen per Mausklick verfügbar (Abbildung 2.13).

Microsoft Online Services-Anmeldung  $\Box$  $\Box$  $\Box$ Deutsch  $\overline{\phantom{0}}$ a Microsoft®Online Services Startseite Optionen Info F-Mail und Kalender O Microsoft® Office Outlook®  $\widehat{\mathcal{C}}$ Webkonferenzen Microsoft® Office Live Meeting Unternehmensportal Microsoft® SharePoint® Online Sofortnachrichten Microsoft® Office Communicator Sven Maier | Abmelden

**Abbildg. 2.13** Die Microsoft Online Services-Anmeldung bietet SSO

Müssen Sie in gehosteten SharePoint-Umgebungen normalerweise Ihre Anmeldeinformationen eingeben, wenn Sie Office-Dokumente öffnen oder in einer Dokumentbibliothek speichern, sorgt die Microsoft Online Services-Anmeldung dafür, dass Ihre Office-Anwendungen mit SharePoint Online nahtlos zusammenarbeiten. Eine erneute Anmeldung ist nicht nötig.

Zum aktuellen Zeitpunkt (September 2010) basiert SharePoint Online auf MOSS 2007 Standard. Dabei wird auch nur ein Teil der verfügbaren Websitevorlagen zur Verfügung gestellt. Veröffentlichungs-Websites oder ein Zusammenarbeitsportal lassen sich beispielsweise nicht erstellen. Ein Upgrade auf SharePoint Server 2010 und eine deutliche Erweiterung des Funktionsumfangs ist von Microsoft angekündigt, verbindliche Termine sind jedoch noch nicht bekannt. **HINWEIS**

Durch die neue SharePoint Server 2010-Architektur und die Office-Webanwendungen wird Share-Point Online künftig noch attraktiver und leistungsfähiger werden. So bieten Ihnen z.B. Sandkastenlösungen das Potenzial, Ihre SharePoint Online-Umgebung mit eigenen Entwicklungen an Ihre Bedürfnisse anzupassen.

Aktuelle, weiterführende Informationen zu diesem Thema finden Sie auf der Microsoft-Website unter *http://www.microsoft.com/online*.

## **Ergänzende Komponenten**

Die SharePoint 2010-Produkte werden durch einige ergänzende Komponenten von Microsoft noch leistungsfähiger. Die drei wichtigsten Ergänzungen für SharePoint stellen wir Ihnen in diesem Abschnitt kurz vor.

### **Microsoft Office Web Apps**

Microsoft Office Web Apps wurden bereits in der Übersicht in Kapitel 1 vorgestellt. Es handelt sich um eine Komponente, die Sie in einer SharePoint Server 2010- oder SharePoint Foundation 2010- Umgebung bereitstellen können. Hiermit erhalten Sie die Freiheit, an praktisch allen Standorten mithilfe des Browsers Ihre Office-Dokumente zu betrachten oder zu editieren.

**Abbildg. 2.14** Suche in einem Worddokument innerhalb der Microsoft Word Web App

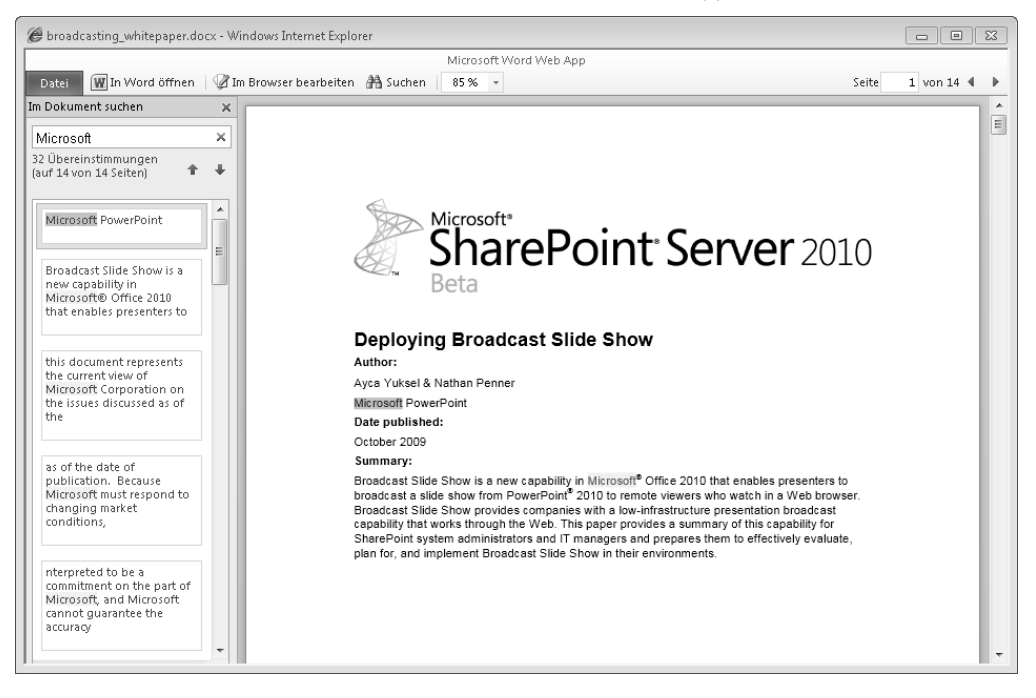

Einmal bereitgestellt können Sie Word- und Excel-Dateien, PowerPoint-Präsentationen sowie One-Note-Notizbücher direkt im Browser anzeigen und bearbeiten. PowerPoint-Präsentationen lassen sich zusätzlich über den PowerPoint Broadcast Service über das Web präsentieren.

Dabei bieten Office Web Apps u.a. folgende neue Möglichkeiten:

- -Mehrere Personen können gleichzeitig an einem Excel-Arbeitsblatt arbeiten
- - Präsentationen lassen sich über eine geringe Bandbreite betrachten, bevor Sie auf den lokalen Client heruntergeladen werden
- - Office-Dokumente lassen sich auch auf Endgeräten, auf denen keine Office-Anwendung vorhanden ist (z.B. Apple iPad) in einwandfreier Qualität betrachten, editieren oder präsentieren

### **Microsoft SharePoint Designer 2010**

Microsoft SharePoint Designer 2010 ist eine Anwendung zum Entwerfen, Erstellen und Anpassen von Microsoft SharePoint Foundation 2010- und Microsoft SharePoint Server 2010-Websites. Microsoft SharePoint Designer 2010 ist das Werkzeug der Wahl, wenn es darum geht, Anpassungen von SharePoint vorzunehmen. So können Sie workflowaktivierte Lösungen erstellen oder das Design und Layout Ihrer Website entwerfen.

Microsoft stellt SharePoint Designer 2010 kostenfrei zur Verfügung, sodass Sie die Anwendung direkt von der Microsoft Internet-Website herunterladen können.

### **Microsoft SharePoint Workspace 2010**

Microsoft SharePoint Workspace ist die Nachfolgeentwicklung von Microsoft Office Groove. Die Anwendung ist Bestandteil von Microsoft Office 2010 Professional Plus, kann aber auch separat erworben werden.

**Abbildg. 2.15** Synchronisierung einer SharePoint-Website mit SharePoint Workspace 2010

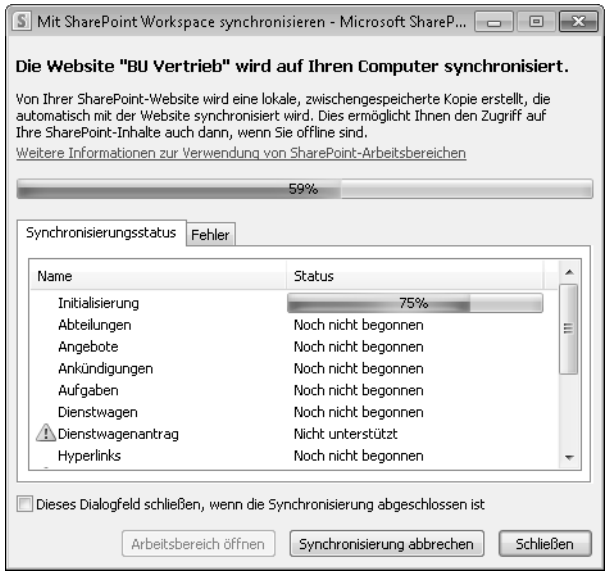

SharePoint Workspace erlaubt es Ihnen, unabhängig davon, ob Sie direkten Onlinezugriff auf die Inhalte von SharePoint-Websites haben oder nicht, diese zu modifizieren oder neue Inhalte zu erstellen. Dies umfasst Dokumentbibliotheken sowie die meisten Listentypen. Innerhalb von SharePoint Workspace werden die Daten dabei in einen SharePoint-Arbeitsbereich synchronisiert. Ein Share-Point-Arbeitsbereich ist also Ihre persönliche Kopie einer SharePoint-Website (Abbildung 2.16).

Einmal synchronisiert, können Sie die Inhalte direkt bearbeiten oder neue Inhalte und Dokumente ergänzen. Um Bearbeitungskonflikte mit anderen Personen zu verhindern, können Sie Dokumente optional auschecken.

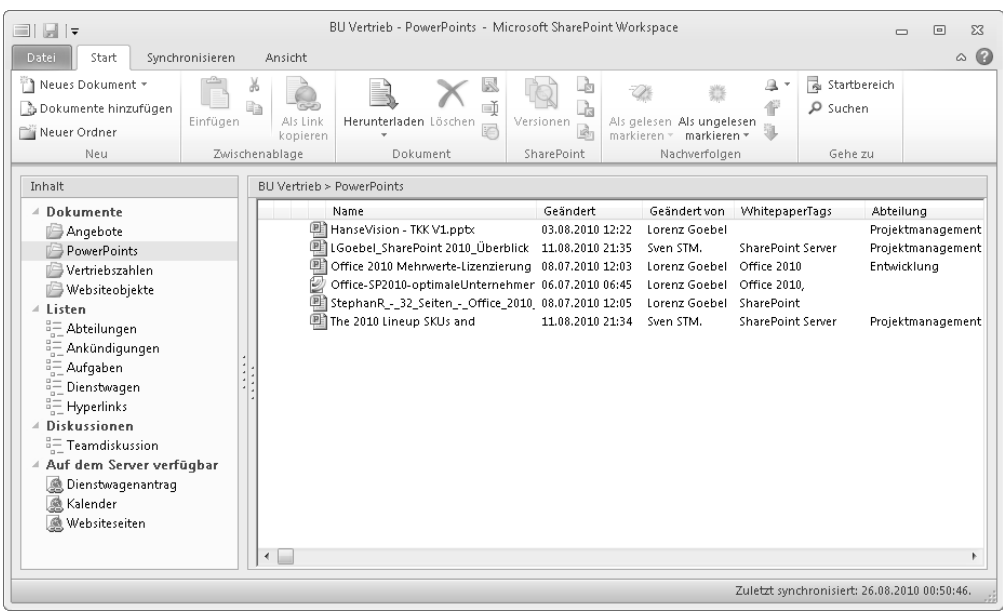

#### **Abbildg. 2.16** Fertig synchronisierter SharePoint-Arbeitsbereich

Die von Ihnen vorgenommenen Inhaltsaktualisierungen werden automatisch anhand eines definierten Zeitplans mit der zugrunde liegenden SharePoint-Website synchronisiert. Alternativ können Sie jederzeit eine manuelle Synchronisierung zwischen der SharePoint-Website und Ihrem Share-Point-Arbeitsbereich ausführen.

## <span id="page-19-0"></span>**Einblicke in das SharePoint 2010- Lizenzmodell**

Die SharePoint-Lizenzierung ist ein komplexes Thema und die verschiedenen Produkte und Editionen erfordern, dass Sie im Vorfeld genau Ihre Anforderungen kennen. Als Hilfestellung geben wir Ihnen in diesem Abschnitt einen ersten Einblick in das SharePoint 2010-Lizenzmodell. Dabei gibt Ihnen das geplante Einsatzszenario eine erste Indikation, welches Produkt zu lizenzieren ist.

Als SharePoint-Consultants und Fachbuchautoren sind wir keine ausgewiesenen Lizenzspezialisten, auch wenn wir uns regelmäßig mit dieser Materie auseinandersetzen. Da die Lizenzierung eines größeren SharePoint-Projekts immer ein komplexes Thema ist, geben wir Ihnen die gleiche Empfehlung, die wir auch unseren Kunden mit auf den Weg geben: Sichern Sie Ihre Lizenzierung vor Beginn des Projekts immer noch einmal durch einen Microsoft-Lizenzspezialisten ab, um unerwartete Überraschungen zu vermeiden. **WICHTIG**

Spezialfälle der Lizenzierung bilden Microsoft SharePoint Foundation 2010 und Microsoft Search Server Express 2010. Beide Produkte sind kostenfrei und können ohne Erwerb einer separaten SharePoint-Lizenz genutzt werden. Die SharePoint Foundation 2010 ist dabei Bestandteil von Microsoft Windows Server; eine entsprechende Lizenzierung des Betriebssystems sowie der verwen-

deten Microsoft SQL Server-Version ist also die einzige Grundvoraussetzung für den Einsatz. Gleiches gilt für Microsoft Search Server Express 2010.

Beachten Sie, dass Sie auch für diese kostenfreien Editionen neben der Windows Server- und der SQL Server-Lizenz potenziell noch weitere Lizenzen benötigen. Jeder authentifizierte Zugriff auf SharePoint erfordert beispielsweise eine Windows Server-Zugriffslizenz (Client Access License, CAL). **HINWEIS**

## **SharePoint Server 2010 im Intranet**

Ist der Einsatz von SharePoint Server 2010 als interne Intranet- oder Portalplattform geplant, müssen Sie für jeden Server Ihrer Farm, auf dem SharePoint installiert wird, eine Microsoft SharePoint Server 2010-Lizenz bereitstellen.

Zusätzlich müssen Sie für jeden Benutzer, der auf Ihre SharePoint-Farm zugreift, eine SharePoint Server 2010 Standardlizenz (Standard Client Access License, Standard CAL) erwerben. Wie bei Microsoft üblich, können Sie alternativ auch Gerätelizenzen (Device CAL) erwerben. Zu beachten ist, dass Geräte- und Benutzerlizenzen nicht gemischt werden können.

Sollten Sie Enterprise-Funktionen von SharePoint Server 2010 einsetzen, muss für jeden Benutzer, der die Enterprise-Funktionen nutzt, zusätzlich zur Standard-CAL eine Enterprise-CAL beschafft werden. Die Enterprise-CAL ist also immer additiv und muss nicht in gleicher Stückzahl gekauft werden wie die Standard-CAL. Benötigen also nur einige Ihrer Mitarbeiter Enterprise-Funktionen, können Sie genau diese Anzahl mit der Enterprise-CAL lizenzieren. Über Zugriffsberechtigungen und die Aktivierung/Deaktivierung der entsprechenden SharePoint-Features können Sie sicherstellen, dass nur Benutzer, für die eine Enterprise-CAL existiert, Zugriff auf die Enterprise-Funktionen von SharePoint Server 2010 erhalten.

## **SharePoint Server 2010 als Internetplattform**

Setzen Sie SharePoint Server 2010 als Internet-/Extranetplattform ein, müssen Sie für jeden Server dieser Farm eine entsprechende SharePoint Server 2010 for Internet Sites-Lizenz erwerben. Diese Lizenz ist immer dann nötig, wenn externe Benutzer auf die SharePoint-Farm zugreifen (anonym im Falle eines öffentlichen Internetauftritts oder authentifiziert im Falle eines Extranets).

In diesem Fall werden keine CALs benötigt, über den höheren Preis der Lizenzen ist der Zugriff von außen abgedeckt. Voraussetzung ist, dass der gesamte Inhalt für externe Benutzer öffentlich zugänglich ist. Interne Benutzer/Redakteure, die öffentlich verfügbare Inhalte im Internet/Extranet bereitstellen, müssen nicht separat lizenziert werden. Setzen Sie Enterprise-Funktionen wie beispielsweise Excel Services oder InfoPath Forms Services ein, müssen Sie eine Enterprise-CAL erwerben.

An dieser Stelle möchten wir darauf hinweisen, dass die Standardlizenz nicht nur Einschränkungen bezüglich der Funktionalität aufweist. In der Lizenzvereinbarung wird die Nutzung zusätzlich auf eine Domain eingeschränkt: **HINWEIS**

»The software [SharePoint 2010 Internet Sites Standard] may only be used to create and host a single site at a time resolved from a single domain name (e.g. *contoso.com*) and its subdomains (e.g. *support.contoso.com*).«

## **Lizenzierung der FAST Search**

Möchten Sie die FAST Search in Ihrer internen SharePoint-Farm nutzen, benötigen Sie eine entsprechende Enterprise-Lizenzierung für Ihre Nutzer (SharePoint Server 2010-Lizenz + Standard-CAL + Enterprise-CAL), die dieses Feature nutzen. Ergänzend müssen Sie für alle Server, auf denen Sie FAST Search aktivieren, FAST Search Server 2010 for SharePoint lizenzieren.

In der Lizenz für SharePoint Server 2010 for Internet Sites Enterprise ist die Nutzung von FAST Search enthalten, jedoch mit der Einschränkung, dass eine einzelne Lizenz immer nur einen der beiden Einsatzzwecke erlaubt:

»SharePoint Server 2010 for Internet Sites, Enterprise, also includes the rights to FAST Search Server for use in Internet or Extranet scenarios. You can deploy a single server license of SharePoint Server 2010 for Internet Sites, Enterprise, as SharePoint server or a FAST Search server – **but not both concurrently**.«

## **Lizenzierung der Office Web Apps**

Die Microsoft Office Web Apps sind Bestandteil der Office 2010-Lizenz. Hiermit wird die Office-Verfügbarkeit auf den Browser erweitert. Anders als bei der Office 2010-Lizenz, die einem *Gerät* zugewiesen wird, werden Office Web Apps einem *Nutzer* zugeordnet. Dabei ist es unerheblich, ob es sich bei der Lizenz um eine Original Equipment Manufacturer (OEM)-, Full Packaged Product (FPP)-Lizenz oder eine Volumenlizenz handelt. Die Office Web Apps werden entweder über Microsoft gehostet oder können im Falle einer Volumenlizenz von Ihnen selbst über Ihre Share-Point-Umgebung bereitgestellt werden

## **Ergänzende Hinweise zur Lizenzierung**

Wie Sie vermutlich in diesem Abschnitt erkannt haben, ist das SharePoint-Lizenzmodell mit all seinen Ausprägungen alles andere als trivial. Zusätzlich müssen Sie bei einem entsprechenden Projekt noch die Lizenzen des Betriebssystems sowie die erforderlichen Microsoft SQL Server-Lizenzen mit berücksichtigen.

Weitere Hinweise zur Lizenzierung finden Sie unter *http://sharepoint.microsoft.com/en-us/buy/Pages/ Licensing-Details.aspx* und *https://www.microsoft.com/germany/Licensing/about-licensing/office2010.aspx*. Abschließend möchten wir erneut darauf verweisen, dass die Hilfe eines Microsoft-Lizenzspezialisten hier für Sie von großer Hilfe sein kann, um die für Sie kostengünstigste Lizenzierung von SharePoint 2010 aufzuzeigen.

## <span id="page-21-0"></span>**Zusammenfassung**

In diesem Kapitel haben Sie die zentralen »SharePoint-Highlights für Administratoren« vorgestellt bekommen. Gleichzeitig haben Sie einen Überblick in die verschiedenen, verfügbaren SharePoint-Produkte und -Editionen erhalten. Mit einem Einblick in das doch recht komplexe SharePoint-Lizenzmodell sind Sie nun gut gerüstet, Ihr eigenes SharePoint Server 2010-Projekt zu planen und umzusetzen. Vor der Bereitstellung Ihrer ersten SharePoint-Umgebung erfahren Sie im nächsten Kapitel die wichtigsten Planungsgrundlagen für eine erfolgreiche SharePoint-Bereitstellung.